## **Linee guida per la certificazione dei crediti ECM richiesti per il triennio 2023-2025**

#### **1. Premessa**

Tutti gli psicologi iscritti all'ordine hanno l'obbligo di ottenere 150 ECM per il triennio 2023-2025. L'obbligo vale per qualsiasi psicologo iscritto all'Ordine, anche se non opera nel settore sanitario.

Per tutti gli iscritti all'ordine, per questo triennio, il numero di ECM da ottenere è stato scalato di 30 ECM per lo sconto del dossier formativo attivato dal CNOP (Consiglio Nazionale Ordine Psicologi)<sup>[1](#page-0-0)</sup>. Inoltre, se si è stati adempienti nel triennio precedente  $(2020-22)^2$  $(2020-22)^2$  $(2020-22)^2$  vi è un ulteriore sconto di 20 ECM.

Infine, in base al numero di crediti ECM maturati nel triennio precedente ciascuno potrà avere le seguenti riduzioni:

- Professionista che nel triennio 20-22 ha maturato un numero di crediti compreso tra 121 e 150: riduzione sul triennio 23-25 di 30 crediti;

- Professionista che nel triennio 20-22 ha maturato un numero di crediti compreso tra 80 e 120: riduzione sul triennio 23-25 di 15 crediti.

- Professionista che nel triennio 20-22 ha maturato un numero di crediti inferiore a 80: nessuna riduzione.

Si precisa che in alcuni casi particolari (es. congedi) il numero totale di ECM da certificare può essere ulteriormente ridotto. Per i dettagli in merito consultare la sezione "Esoneri ed esenzioni" a pagina 16.

La certificazione di tali ECM deve essere fatta attraverso il portale del Consorzio Gestione Anagrafica della Professioni Sanitarie, Co.Ge.A.P.S. (vedi prossima sezione per dettagli).

# **2. Guida all'utilizzo del portale Co.Ge.A.P.S.**

Utilizzare il seguente link: <https://application.cogeaps.it/ecm>

Effettuare l'accesso attraverso il proprio SPID (o con altra identità digitale):

<span id="page-0-0"></span><sup>&</sup>lt;sup>1</sup> Per maggiori dettagli su tale dossier, rimandiamo alla pagina 27 del seguente documento: <https://www.ordinepsicologiveneto.it/wp-content/uploads/2022/03/GUIDA-PRATICA-SISTEMA-ECM.pdf>

<span id="page-0-1"></span><sup>2</sup>Come riportato a pagina 27 di questo documento [\(https://www.ordinepsicologiveneto.it/wp](https://www.ordinepsicologiveneto.it/wp-content/uploads/2022/03/GUIDA-PRATICA-SISTEMA-ECM.pdf)[content/uploads/2022/03/GUIDA-PRATICA-SISTEMA-ECM.pdf](https://www.ordinepsicologiveneto.it/wp-content/uploads/2022/03/GUIDA-PRATICA-SISTEMA-ECM.pdf) ) vi deve essere coerenza, relativamente alle aree, di almeno il 70% tra il dossier programmato dal CNOP per il triennio 2020-22 e il percorso formativo effettivamente realizzato dal professionista in quel triennio.

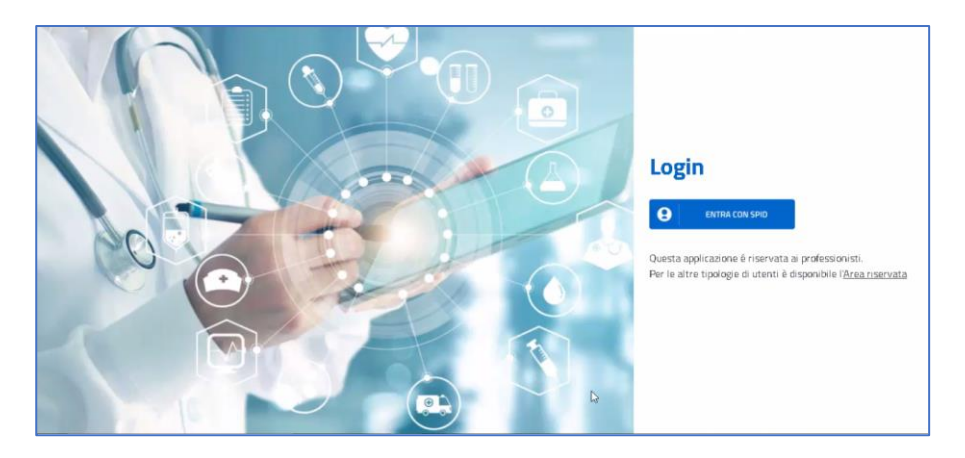

Apparirà una sintesi della situazione personale in merito ai crediti ECM accumulati per il triennio 2023-2025:

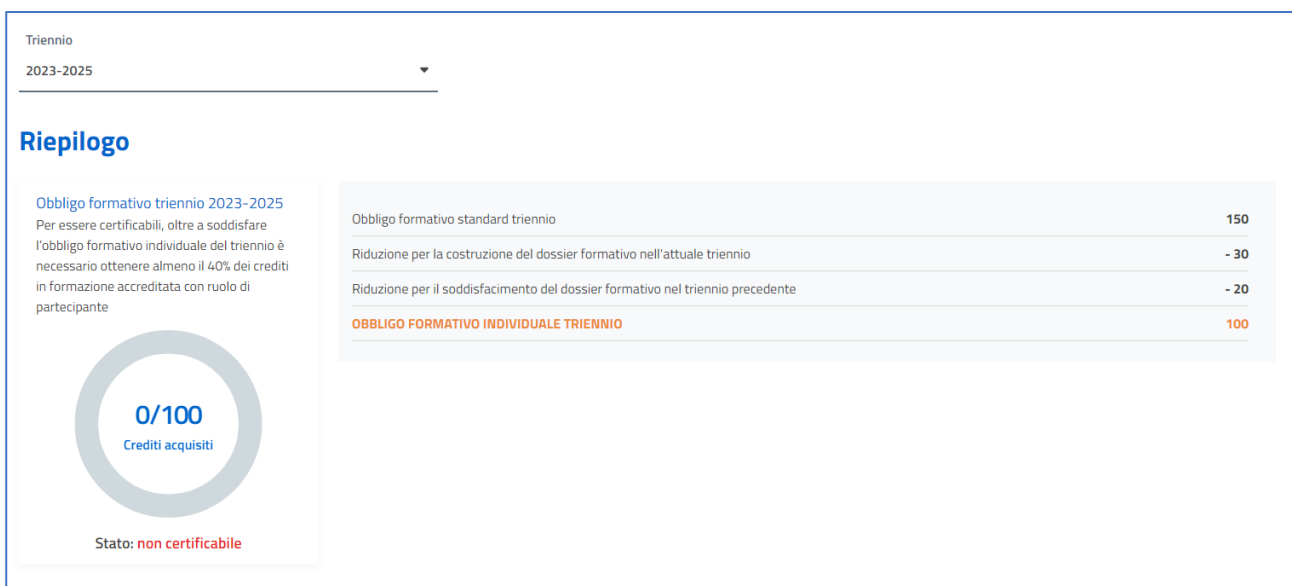

Il numero di crediti che ciascun professionista deve accumulare per il triennio 2023-25 è mostrato in corrispondenza di "Obbligo formativo individuale triennio" (nell'esempio è pari a 100 ECM). Di questi crediti:

# - *Almeno* **il 40% devono essere ottenuti attraverso formazione accreditata DA PROVIDER NAZIONALI/REGIONALI con ruolo di partecipante[3](#page-1-0) .**

Di seguito riportiamo alcuni siti in cui è possibile trovare corsi online (sia gratuiti che a pagamento) che conferiscono crediti ECM:

- <https://www.psy.it/formazione-continua/accesso-ai-corsi-fad/>
- <https://www.opl.it/progetto/La-Formazione-Continua-ECM.php>
- <https://ecmclub.org/>
- <https://www.psicologia.io/etichette/ecm>
- <https://biomedia.net/ecm/fad/>

<span id="page-1-0"></span><sup>&</sup>lt;sup>3</sup> In questa sezione vengono caricati i crediti ECM solo se si frequenta un corso accreditato in veste di discente. Se si partecipa allo stesso corso con un ruolo differente (docente, tutor, moderatore o responsabile scientifico) verranno ugualmente acquisiti dei crediti, ma non varranno per questo 40%, bensì per il restante 60% (vedi sezione successiva).

• <https://www.psicologilombardia.it/e-learning>

Si precisa che i crediti acquisiti tramite questi corsi non devono essere autocertificati nel portale Co.Ge.A.P.S. dal partecipante stesso, ma dal provider del corso<sup>[4](#page-2-0)</sup>.

- **Il** *restante* **60% dei crediti può essere acquisito con attività di formazione individual[e](#page-2-1)<sup>5</sup> o assumendo il ruolo di docente, tutor, moderatore o responsabile scientifico in un corso accreditato ECM (si veda Appendice 1 per i dettagli sulla corrispondenza ore-crediti). [6](#page-2-2)**

L'attività di formazione individuale consiste in sei tipologie di attività (pubblicazioni scientifiche, crediti acquisiti all'estero, tutoraggio, autoformazione, studi e ricerche, corsi obbligatori per lo svolgimento di attività di ricerca scientifica) e deve essere certificata nella sezione "crediti individuali" della piattaforma Co.Ge.A.P.S.

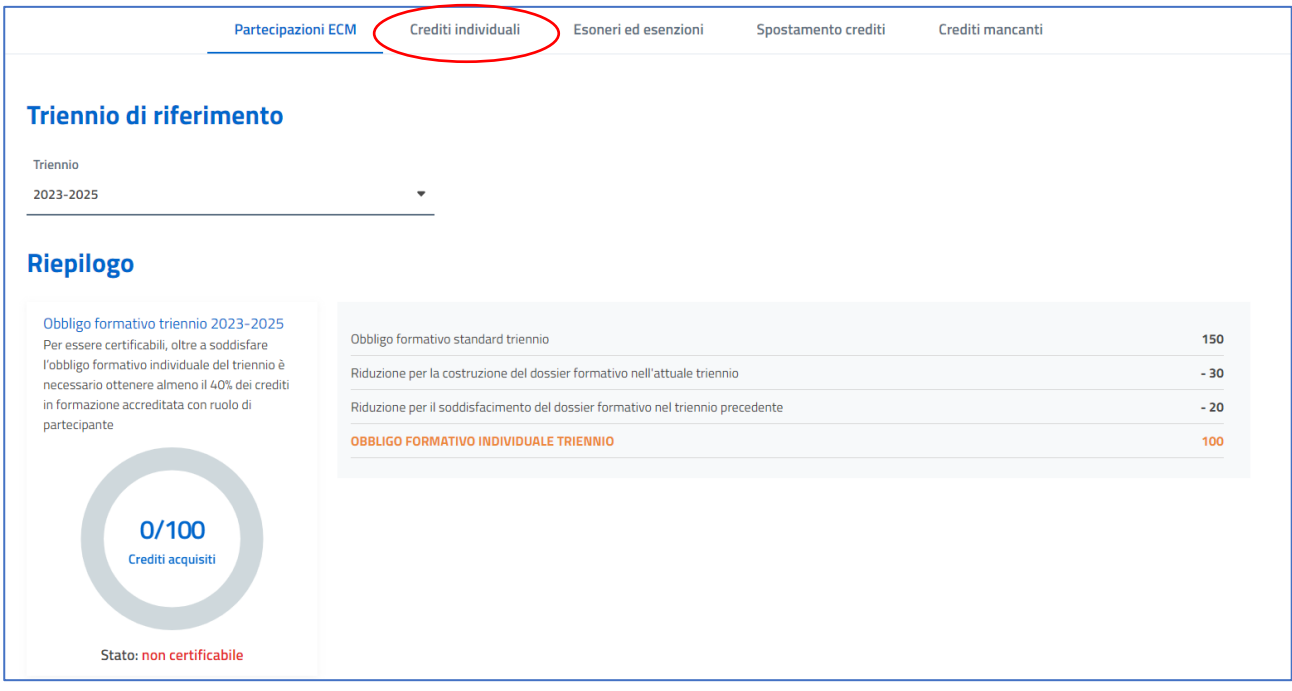

<span id="page-2-0"></span><sup>4</sup> I provider dei corsi accreditati ECM hanno 90 giorni amministrativi di tempo per inviare il rendiconto dei crediti ECM dei corsi erogati. I 90 giorni per i corsi online asincroni, decorrono dalla data di scadenza del corso e non dalla data in cui il singolo professionista ha ottenuto l'attestato ECM. Nel caso in cui, in seguito ai 90 giorni, il provider non ottemperi all'invio corretto del rapporto nonostante il sollecito del professionista, ferma restando la responsabilità amministrativa del provider, il professionista può segnalare la partecipazione mancante, cliccando sulla sezione "Crediti mancanti" presente nella homepage del portale Co.Ge.A.P.S.. Per presentare l'istanza di segnalazione di una partecipazione mancante, è necessario allegare l'attestato ECM dell'evento e le evidenze documentali delle comunicazioni rivolte al provider. Si precisa che, visti questi tempi tecnici di registrazione degli ECM da parte dei provider, le verifiche relative ai crediti acquisiti in ogni triennio ECM vengono effettuate solo dopo il 30 marzo dell'anno successivo alla fine del triennio stesso (ovvero una volta passati i 90 giorni utili per la rendicontazione).

<span id="page-2-1"></span><sup>5</sup> Si segnala che il portale permette di inserire eventualmente anche un numero di crediti legati alle "attività di formazione personale" che supera il 60% del totale ma i criteri per la certificazione degli ECM non verranno considerati soddisfatti se non si rispetta il minimo del 40% di formazione accreditata ECM.

<span id="page-2-2"></span><sup>6</sup> Si precisa che i crediti acquisiti nel ruolo di docente, tutor, moderatore o responsabile scientifico in corsi accreditati ECM non devono essere autocertificati nel portale Co.Ge.A.P.S. dal partecipante stesso, ma dal provider del corso.

Dopo aver cliccato su "Crediti individuali" occorre selezionare la "Tipologia di credito" che si vuole accreditare.

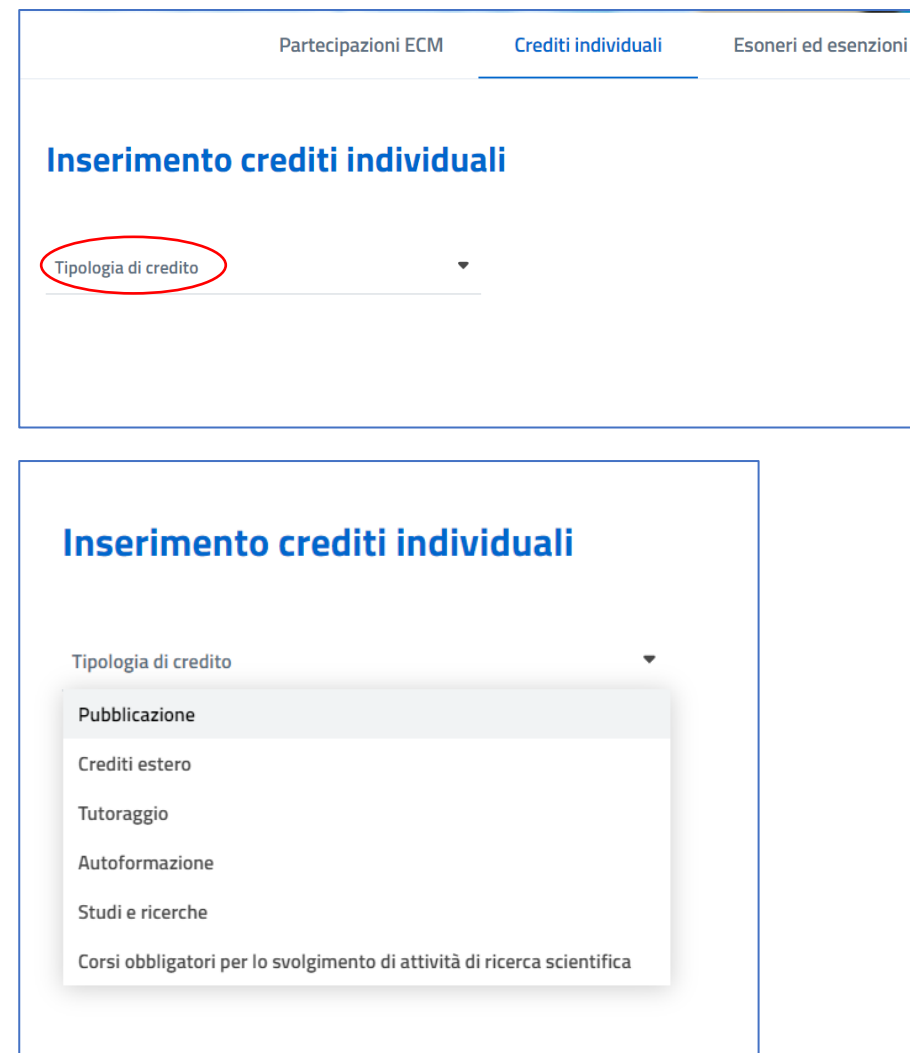

Di seguito riportiamo indicazioni su come accreditare le seguenti attività di formazione:

-pubblicazione (si veda p. 5)

-crediti estero (si veda p.7)

-tutoraggio (si veda p. 9)

-autoformazione (si veda p.11)

-studi e ricerche (si veda p. 13)

-corsi obbligatori per lo svolgimento di attività di ricerca scientifica (si veda p. 15).

#### **2.1. Come accreditare le proprie pubblicazioni**

Sono considerate accreditabili solo le pubblicazioni indicizzate in Scopus e/o Web of science pubblicate dal 2023 al 2025.

Ogni pubblicazione inserita nel portale corrisponde a 3 crediti ECM (se si è primo, secondo o ultimo autore della pubblicazione o corresponding author) oppure 1 ECM (se si è in un'altra posizione).

Dopo aver cliccato su "Crediti Individuali → Tipologia di Credito → Pubblicazione" appare la seguente schermata:

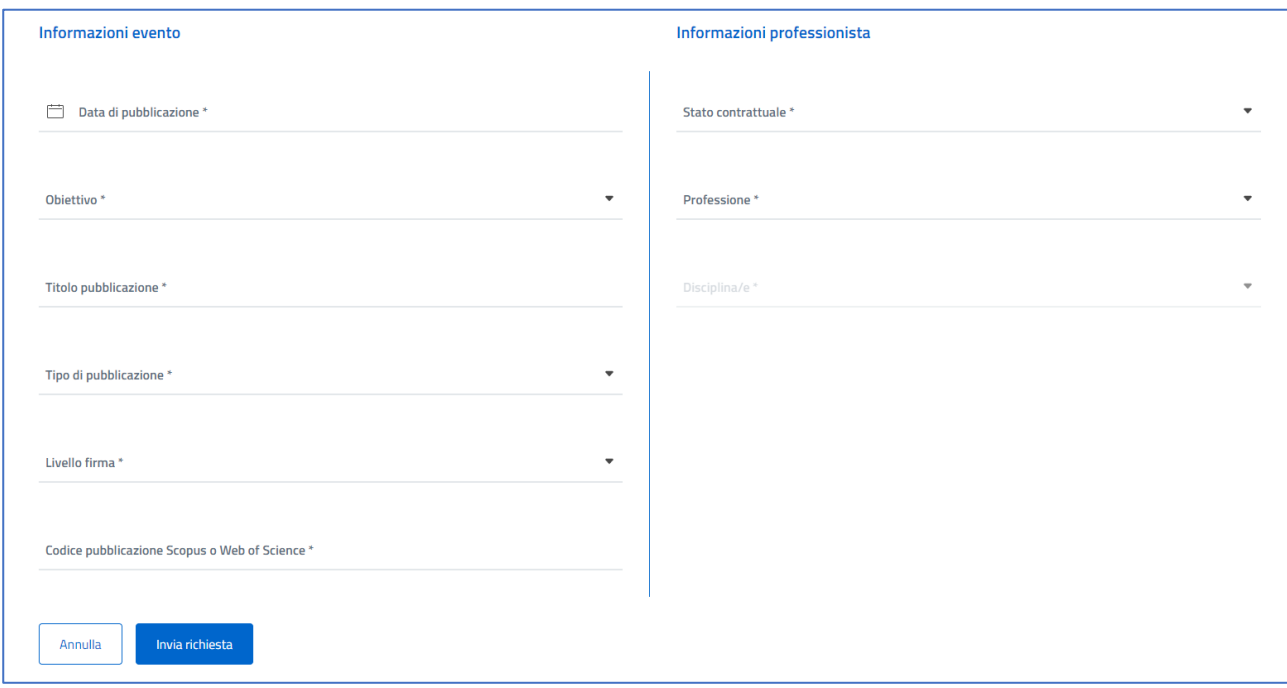

Che va compilata nel seguente modo:

- *Data di pubblicazione:* riportare la data in cui l'articolo è stato ufficialmente pubblicato online (online first) o la data in cui è stato inserito in un fascicolo cartaceo. Basta fare attenzione che la data sia compresa tra il 01/01/2023 e il 31/12/2025.
- *Obiettivo:* selezionare uno degli obiettivi presenti nell'elenco. Essendo obiettivi originariamente pensati unicamente per chi lavora in contesti sanitari, non sempre è facile trovare un obiettivo adeguato per ciascuna pubblicazione. Si consiglia di utilizzare il generico "Contenuti tecnico-professionali (conoscenze e competenze) specifici di ciascuna professione".
- *Titolo pubblicazione*: riportare il titolo della pubblicazione.
- *Tipo di pubblicazione*: indicare se si tratta di un articolo, capitolo di libro, o monografia
- *Livello firma*: indicare se si è "Posizione preminente: primo, secondo nome e/o ultimo nome o corresponding" o "Posizione non preminente"
- *Codice pubblicazione Scopus o Web of Science*: inserire il codice pubblicazione relativo al database Scopus (e.g., 2-s2.0-33846860402) o Web of Science (e.g., 000172726100001). Tali codici possono essere reperiti sulla relativa banca dati o sul proprio portale publicatt se sono stati inseriti in fase di registrazione della pubblicazione.
- *Stato contrattuale*: indicare se si è "libero professionista", "dipendente", "convenzionato", "privo di occupazione"
- *Professione*: Psicologo
- *Disciplina*: Psicologia

Dopo aver compilato tutti i campi, occorre cliccare su "Invia richiesta".

Viene automaticamente generata un'autodichiarazione che sintetizza i dati prima inseriti. Occorre fleggare "Accetto l'autocertificazione sopra citata" e poi cliccare su "Invia richiesta".

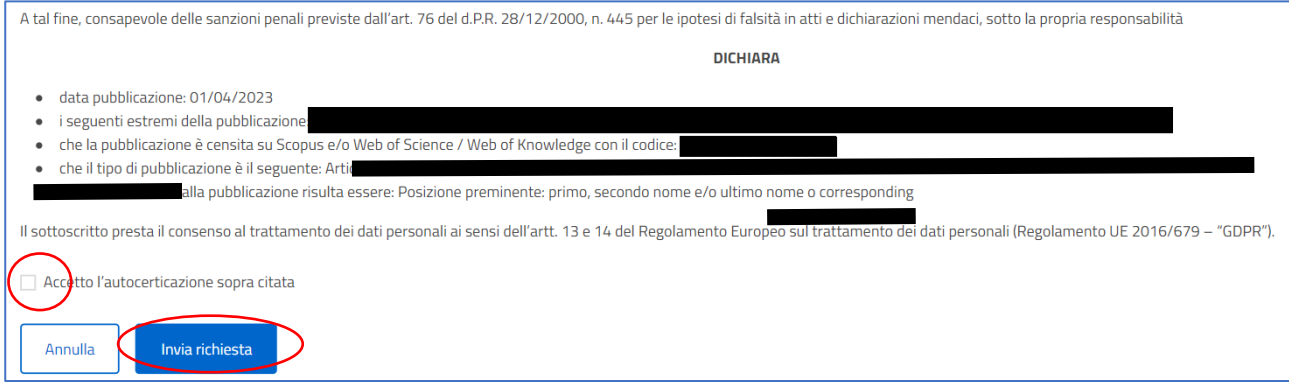

L'effettivo inserimento può essere verificato immediatamente tornando nella sezione "Partecipazioni ECM" in cui è presente il riepilogo dei crediti acquisiti per il triennio 2023-2025. Sia il grafico a torta che la tabella di sintesi risulteranno aggiornati:

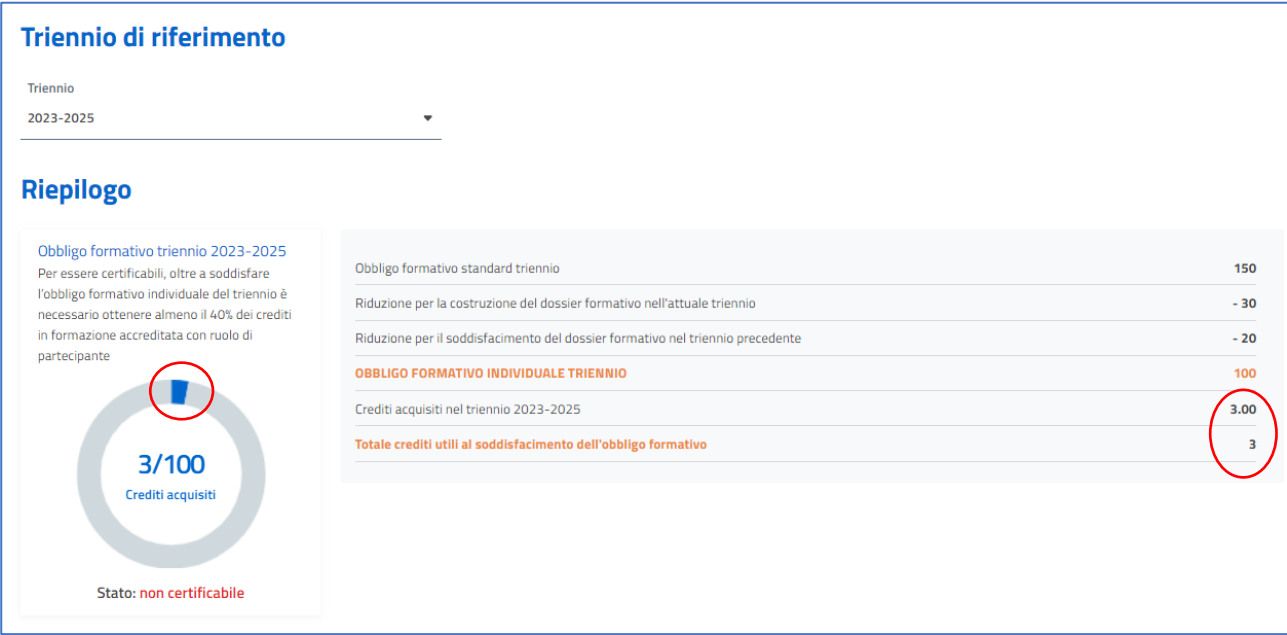

## **2.2. Come accreditare i propri corsi di formazione svolti all'estero**

Sono considerati accreditabili i *corsi di formazione* svolti all'interno dell'Unione Europea oppure in uno dei seguenti Paesi (Arabia Saudita, Argentina, Australia, Brasile, Canada, Cina, Corea del Sud, Emirati Arabi Uniti, Giappone, India, Indonesia, Israele, Messico, Regno Unito, Repubblica San Marino, Russia, Singapore, Stati Uniti, Sudafrica, Svizzera, Turchia).

Se il corso si è svolto presso Enti inseriti nella Lista degli Enti Esteri di Formazione (LEEF, che purtroppo risulta "in fase di costruzione" e quindi non visibile sul sito ufficiale [https://ape.agenas.it/LEEF/lista\\_enti.aspx\)](https://ape.agenas.it/LEEF/lista_enti.aspx) è riconosciuto il 100% dei crediti formativi (fino a un massimo di 50 crediti). Nel caso in cui nella documentazione presentata dal professionista sanitario non siano indicati i crediti formativi ma sia indicato un numero effettivo di ore di attività formativa, si applica il criterio di 1 credito ECM per ogni ora di formazione. Se il corso si è svolto presso Enti non inseriti nella LEEF, verrà riconosciuto solo il 50% dei crediti/ore. Volendo, è possibile richiedere l'inserimento di un nuovo ente nella LEEF seguendo le indicazioni qui riportate: https://ape.agenas.it/LEEF/domanda.aspx.

Per maggiori informazioni rimandiamo alle pagine 22-23 del seguente documento: [https://ape.agenas.it/documenti/Normativa/Manuale\\_formazione\\_continua\\_professionista\\_sanitario/](https://ape.agenas.it/documenti/Normativa/Manuale_formazione_continua_professionista_sanitario/Manuale_sulla_formazione_continua_professionista_sanitario.pdf) Manuale sulla formazione continua professionista sanitario.pdf

In seguito a scambio e-mail con segreteria CNOP, abbiamo ricevuto le seguenti precisazioni:

- È accreditabile nella sezione "crediti estero" anche la partecipazione a convegni in ambito psicologico seguiti *in presenza* all'estero.
- Se il convegno è organizzato da ente estero, ma è si è svolto online, la partecipazione deve essere accreditata nella sezione "autoformazione" (si veda pagina 11)
- Non valgono ai fini ECM le esperienze all'estero di visiting presso altre università.

Per accreditare tali corsi sul portale Co.Ge.A.P.S., occorre compilare i campi che appaiono seguendo il seguente percorso: "Crediti Individuali → Tipologia di Credito → Crediti estero".

In merito ai diversi campi da compilare (sono obbligatori solo quelli con asterisco, ma si consiglia di indicare anche "crediti totali evento" e/o "numero ore formazione" per facilitare il calcolo dei crediti ECM) si precisa che:

- Per la sezione *"Tipo di formazione"*: selezionare "formazione residenziale" se la formazione NON viene erogata nel contesto lavorativo del discente, quindi ad esempio quando si va a convegni, workshop o corsi tenuti in sedi diverse dalla sede in cui si lavora; selezionare "formazione sul campo" se la formazione viene erogata nel contesto lavorativo del discente o nel suo ambito; selezionare "blended" se vi è integrazione tra diverse tipologie di formazione all'interno dello stesso percorso formativo con successione della fruizione tra la tipologie. Per maggiori dettagli consultare questo documento: [https://ape.agenas.it/documenti/normativa/criteri\\_assegnazione\\_crediti.pdf](https://ape.agenas.it/documenti/normativa/criteri_assegnazione_crediti.pdf)
- Per la sezione *"Obiettivo"*: selezionare uno degli obiettivi presenti nell'elenco. Essendo obiettivi originariamente pensati unicamente per chi lavora in contesti sanitari, non sempre è facile trovare un obiettivo adeguato per ciascuna pubblicazione. Si consiglia di utilizzare il

generico "Contenuti tecnico-professionali (conoscenze e competenze) specifici di ciascuna professione".

- Per "*accordo bilaterale*": cliccare su "Nessuno".

Dopo aver compilato tutti i campi occorre allegare l'attestato di partecipazione all'evento e il programma dell'evento.

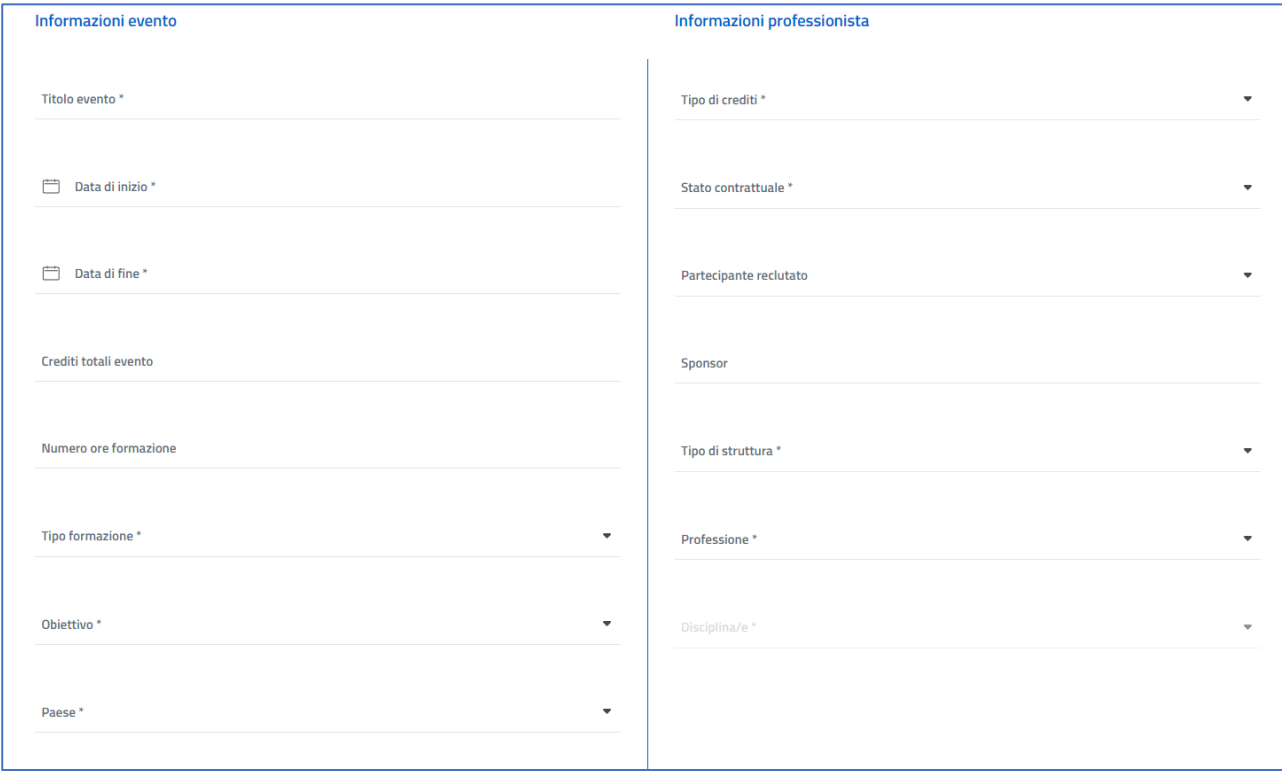

# **2.3. Come accreditare le proprie ore di tutoraggio individuale**

È possibile ottenere crediti ECM mediante l'attività di tutoraggio individuale svolto nell'ambito dell'attività di tirocinio pre- e post-lauream e per Piani Formativi Aziendali (PFA).

Viene riconosciuto 1 credito ECM ogni 15 ore di attività.

Per accreditare tali crediti sul portale Co.Ge.A.P.S., occorre compilare i campi che appaiono seguendo il seguente percorso: "Crediti Individuali → Tipologia di Credito → Tutoraggio".

Vanno dunque compilati i campi.

In merito ai diversi campi da compilare (sono obbligatori quelli contrassegnati da asterisco) si precisa che:

- Per la sezione *"Obiettivo"*: va selezionato uno degli obiettivi presenti nell'elenco. Essendo obiettivi originariamente pensati unicamente per chi lavora in contesti sanitari, non sempre è facile trovare un obiettivo adeguato. Se nessuna delle categorie copre l'ambito di pertinenza del tirocinio si consiglia di utilizzare il generico "Contenuti tecnico-professionali (conoscenze e competenze) specifici di ciascuna professione".
- Per la sezione "*Numero di ore di formazione*": va inserito il monte ore complessivo svolto dal tirocinante (ad esempio, un semestre =500 ore).

Per l'inserimento delle ore di tutoraggio dei tirocinanti post-lauream che hanno svolto il tirocinio in università:

- Per la sezione "*Ente Organizzatore*" inserire: Università Cattolica del Sacro Cuore
- Per la sezione "*Tipo di Struttura*" inserire: privato
- Per la sezione "*Tipo di tutoraggio*" inserire: tutoraggio universitario

Dopo aver compilato tutti i campi è obbligatorio allegare l'attestato della conclusa attività di tutoraggio.

NB: Chi ha seguito uno o più tirocinanti post-lauream durante il triennio, può richiedere l'attestazione allo Sportello Tirocini (*tirociniolm.psicologia@unicatt.it*) indicando le seguenti informazioni: nome e cognome, anno e luogo di nascita, indirizzo di residenza, nome e cognome del tirocinante, periodo di tirocinio e ore totali (500 ore un semestre, 1000 ore due semestri).

Dopo aver caricato l'allegato, occorre cliccare su "Invia richiesta".

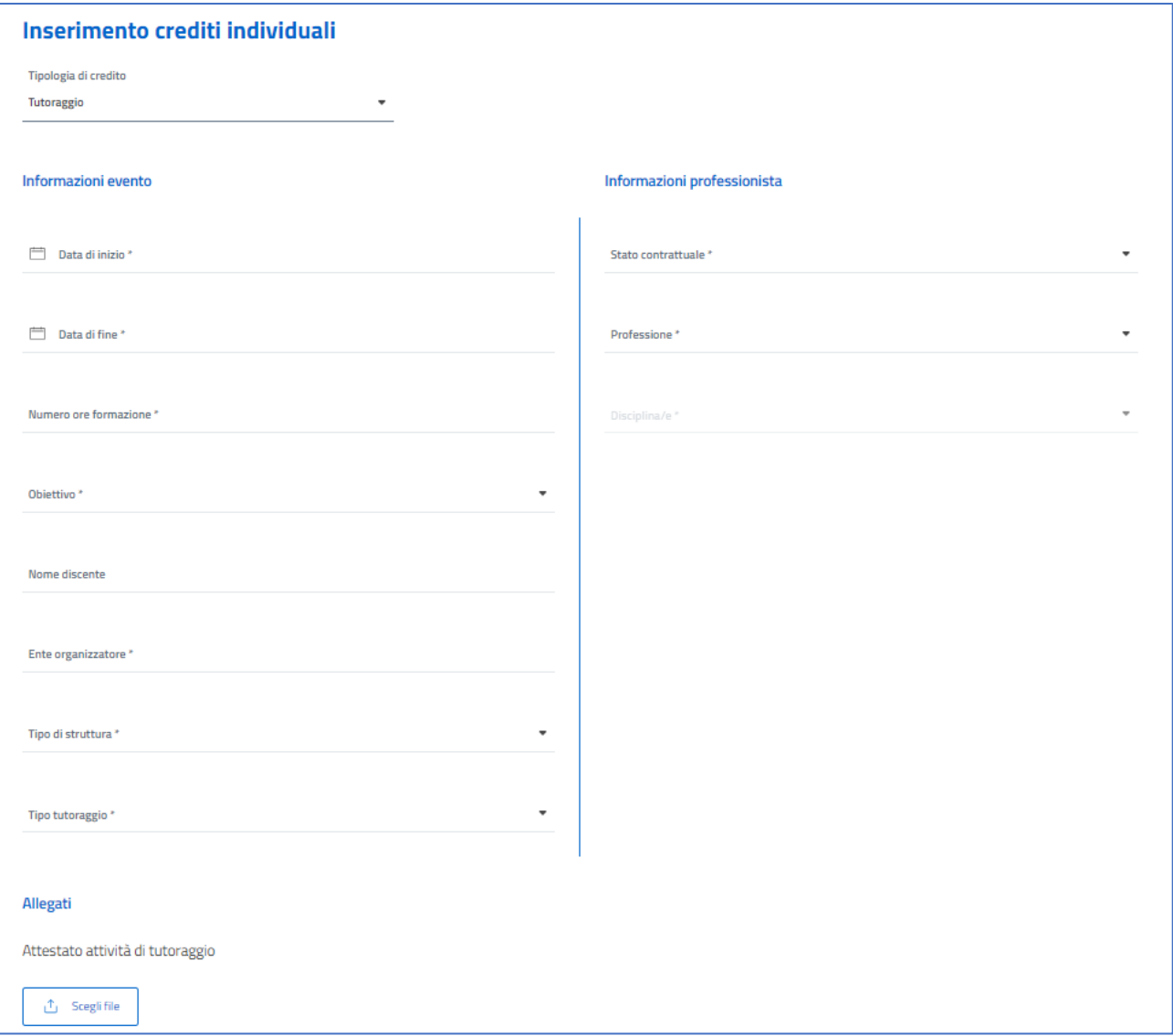

# *2.4.* **Come accreditare le proprie ore di Auto-formazione**

L'attività di autoformazione consiste nella lettura di riviste scientifiche, di capitoli di libri e di monografie non accreditati come eventi formativi ECM e in una serie di attività individuate dall'ordine di appartenenza (vedi dopo).

Viene riconosciuto 1 credito ECM per ogni ora di autoformazione. Si precisa che il totale di ore di autoformazione NON può superare il 20% degli ECM totali.

Per accreditare tali crediti sul portale Co.Ge.A.P.S., occorre compilare i campi che appaiono seguendo il seguente percorso: "Crediti Individuali → Tipologia di Credito → Autoformazione".

In merito ai diversi campi da compilare (sono tutti obbligatori e contrassegnati da asterisco) si precisa che:

- Per la sezione "*Tipo di materiale autoformazione*" è possibile scegliere tra 3 categorie: Materiali durevoli, Letture scientifiche e Formazione identificata dall'ordine.
- Per la sezione "*Descrizione materiale*": nel caso si siano selezionate le prime due tipologie (Materiali durevoli e Letture scientifiche) va inserito manualmente il titolo del materiale/testo. Nel caso in cui si selezioni "Formazione identificata dall'ordine" si aprirà un menù a tendina in cui va selezionata la tipologia più corretta di attività tra le seguenti:
	- 1. Partecipazione a seminari e webinar su tematiche inerenti la professione e che rispondano agli obiettivi contenuti nel Manuale sulla formazione continua del Professionista
	- 2. Partecipazione a corsi non organizzati da provider ECM su tematiche inerenti la professione e che rispondano agli obiettivi contenuti nel Manuale sulla formazione continua del Professioni
	- 3. Partecipazione a sedute di intervisione e supervisione inter e intradisciplinari, individuali e/o di gruppo, non riconducibili a forme di supervisione rientranti nella formazione sul campo (accreditate attraverso provider)
	- 4. Partecipazione a Sessioni di pratica individuale e di gruppo su tecniche validate (es. esercizi di bioenergetica, pratiche di mindfulness, training autogeno, etc.)
	- 5. Analisi personale/psicoterapia individuale e di gruppo
	- 6. Intervento al numero verde istituito dal Ministero della Salute a supporto della popolazione durante la pandemia da COVID-19
	- 7. Attivita' auto-organizzata da professionisti psicologi/psicoterapeuti e non riconducibile a forme di supervisione rientranti nella formazione sul campo (accreditate ECM)
	- 8. Docenza in corsi non accreditati ECM e seminari/Webinar su tematiche inerenti la professione e che rispondano agli obiettivi contenuti nel Manuale sulla formazione continua del Professionista Sanitario e alle caratteristiche così come da indicazioni
- Per la sezione *"Obiettivo"*: va selezionato uno degli obiettivi presenti nell'elenco. Essendo obiettivi originariamente pensati unicamente per chi lavora in contesti sanitari, non sempre è facile trovare un obiettivo adeguato. Se nessuna delle categorie copre l'ambito di pertinenza del tirocinio si consiglia di utilizzare il generico "Contenuti tecnico-professionali (conoscenze e competenze) specifici di ciascuna professione".

Nel caso in cui si selezioni "*Formazione identificata dall'ordine*" va caricato un allegato di attestazione dell'autoformazione.

Dopo aver ultimato la compilazione dei campi, occorre cliccare su "Invia richiesta".

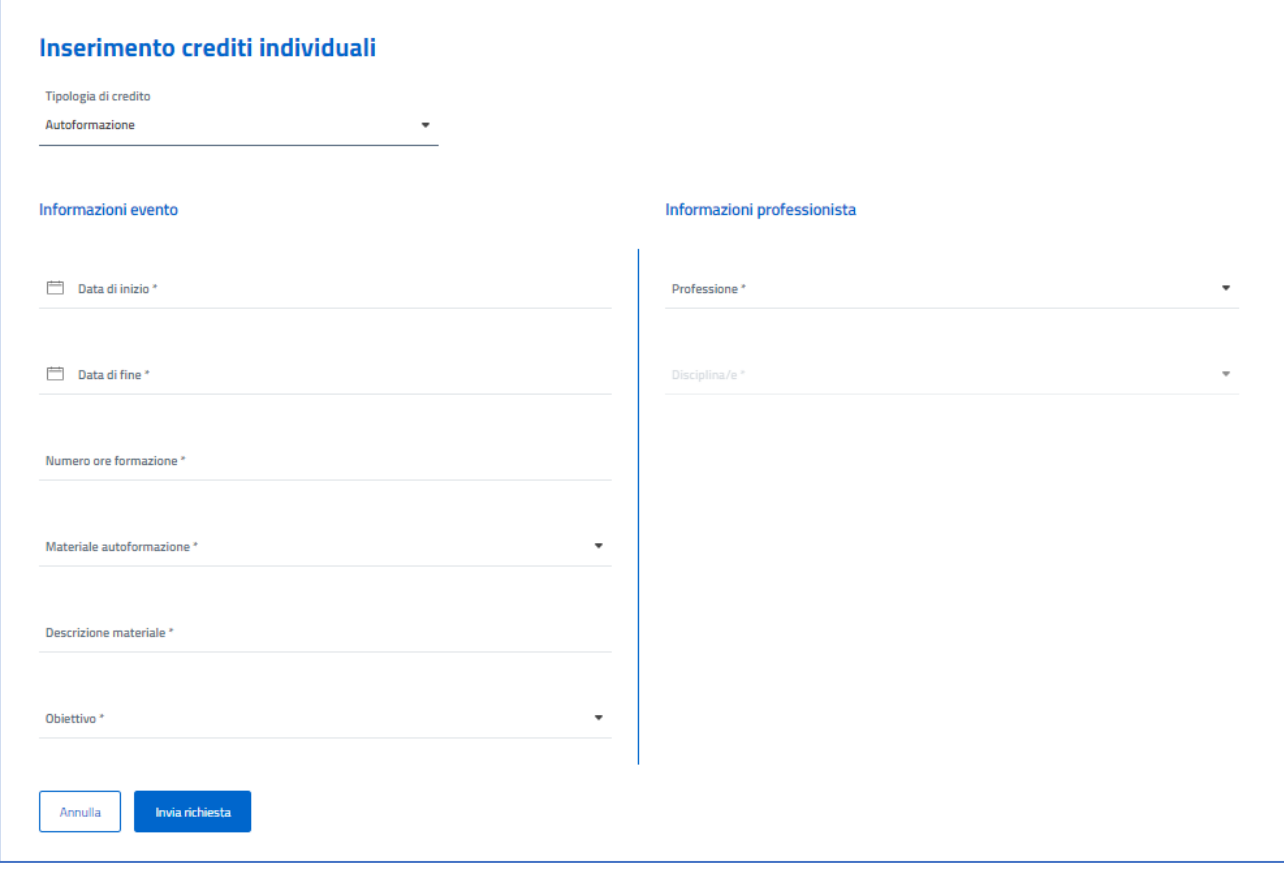

A titolo esemplificativo indichiamo che:

la partecipazione al convegno AIP può essere considerata ai fini del riconoscimento ECM nella categoria "*Partecipazione a seminari e webinar su tematiche inerenti la professione e che rispondano agli obiettivi contenuti nel Manuale sulla formazione continua del Professionista*".

Si possono inserire sul portale Co.Ge.A.P.S. tutte le ore frequentate al Congresso, anche se ne verranno riconosciute al massimo il 20% dell'obbligo triennale.

#### *2.5.***Come accreditare Studi e ricerche**

I professionisti sanitari che collaborano a ricerche e studi clinici sperimentali e non, su farmaci, su dispositivi medici, sull'attività assistenziale o che partecipano a revisioni sistematiche o alla produzione di linee guida elaborate da Enti e Istituzioni pubbliche e/o private nonché dalle Società Scientifiche e dalle Associazioni Tecnico-Scientifiche, maturano il diritto al riconoscimento di crediti formativi ECM per ogni iniziativa, in funzione della sua rilevanza e dell'impegno previsto.

Sono riconosciuti, a conclusione di tale attività, ove non erogata da provider ECM, i seguenti crediti:

- 5 crediti per una durata dello studio, ricerca, elaborazione della linea guida o revisione sistematica fino a sei mesi;
- 10 crediti per una durata dello studio, ricerca, elaborazione della linea guida o revisione sistematica superiore a sei mesi e fino a dodici mesi;
- 20 crediti per una durata dello studio, ricerca, elaborazione della linea guida o revisione sistematica oltre i dodici mesi.

Per accreditare tali studi e ricerche sul portale Co.Ge.A.P.S., occorre compilare i campi che appaiono seguendo il seguente percorso: "Crediti Individuali → Tipologia di Credito → Studi e Ricerche".

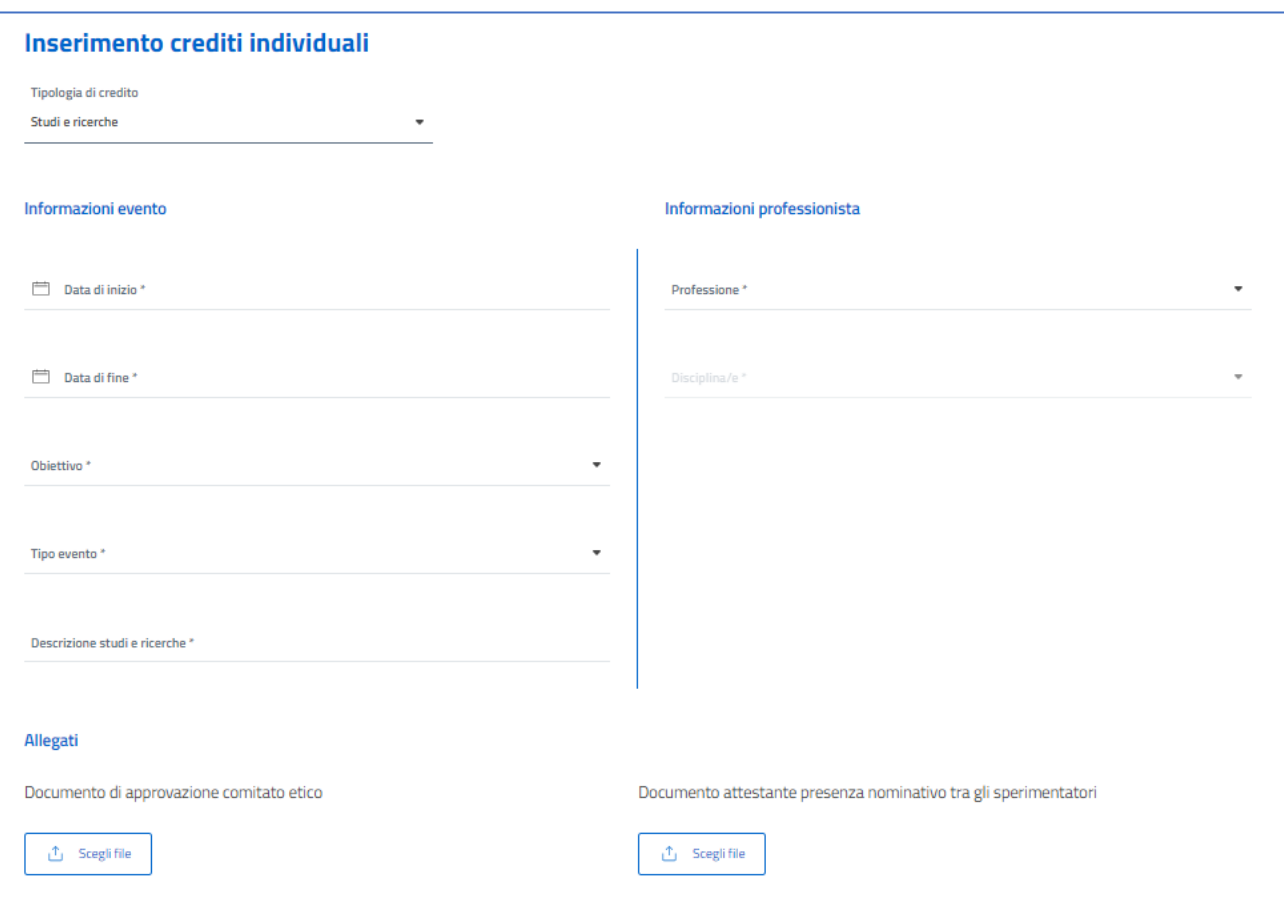

In merito ai diversi campi da compilare si precisa che:

Per la sezione *"Obiettivo"*: selezionare uno degli obiettivi presenti nell'elenco. Essendo obiettivi originariamente pensati unicamente per chi lavora in contesti sanitari, non sempre è facile trovare un obiettivo adeguato per ciascuna pubblicazione. Si consiglia di utilizzare il

generico "Contenuti tecnico-professionali (conoscenze e competenze) specifici di ciascuna professione".

- Per la sezione "*Tipo di evento*": occorre decidere tra "Sperimentazione clinica dei medicinali, relativi alla medicina di genere e all'età pediatrica, comunicazione, agli aspetti etici e deontologici e multi professionali" e il più generico "Studi e ricerche". In entrambi i casi occorre però compilare la sezione "*Descrizione studi e ricerche*" in cui descrivere lo studio cui si fa riferimento.

Vanno infine caricati due allegati (entrambi obbligatori):

- 1) Copia del protocollo dell'attività di studio, ricerca, produzione di linee guida o revisione sistematica dal quale si evinca la presenza del proprio nome tra i ricercatori;
- 2) Ogni documentazione utile volta a comprovarne la rilevanza e a fornire evidenza del rispetto della procedura di approvazione di questi ultimi in conformità alla normativa o alla regolazione vigente di riferimento e della validazione da parte del Comitato Etico competente, se prevista.

#### *2.6.***Come accreditare i corsi obbligatori per lo svolgimento di attività di ricerca scientifica**

I "*corsi obbligatori per lo svolgimento di attività di ricerca scientifica*" (Regolamento Eu n.536/2014 del Parlamento europeo e del Consiglio del 16 aprile 2014, Dlgs. 521/2019 e del DM/30 novembre 2021 art. 7)" devono essere erogati da:

- Strutture sanitarie e sociosanitarie pubbliche e private accreditate;
- Strutture sanitarie e sociosanitarie private i cui corsi sono validati da società scientifiche;
- Istituti di Ricovero e Cura a Carattere Scientifico (IRCCS);
- Società scientifiche.

I programmi dei suddetti corsi devono essere coerenti alle Linee Guida sulle *Good Clinical Practice* e i corsi devono prevedere un test finale di verifica dell'apprendimento. I professionisti sanitari che partecipano ai corsi formativi, con evidenza del superamento del test finale, hanno facoltà di chiedere il riconoscimento di l credito per ogni ora di frequenza.

Tale riconoscimento si applica ai soli corsi aventi data inizio evento a partire dal 1 gennaio 2020.

Per accreditare tali corsi sul portale Co.Ge.A.P.S., occorre compilare i campi che appaiono seguendo il seguente percorso: "Crediti Individuali → Tipologia di Credito → Corsi obbligatori per lo svolgimento di attività di ricerca scientifica".

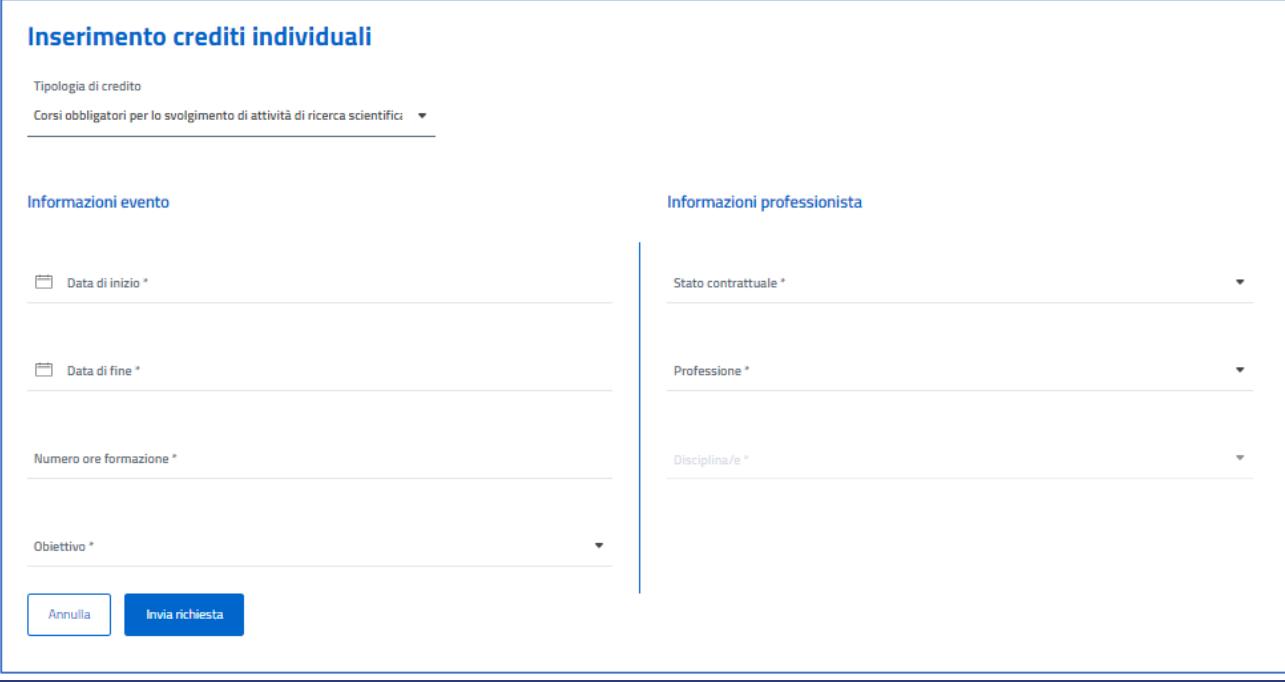

#### 3. **Esoneri ed esenzioni**

Come riportato nella sezione "Premessa" (pagina 1) il totale di ECM da accumulare può essere ulteriormente ridotto in casi particolari.

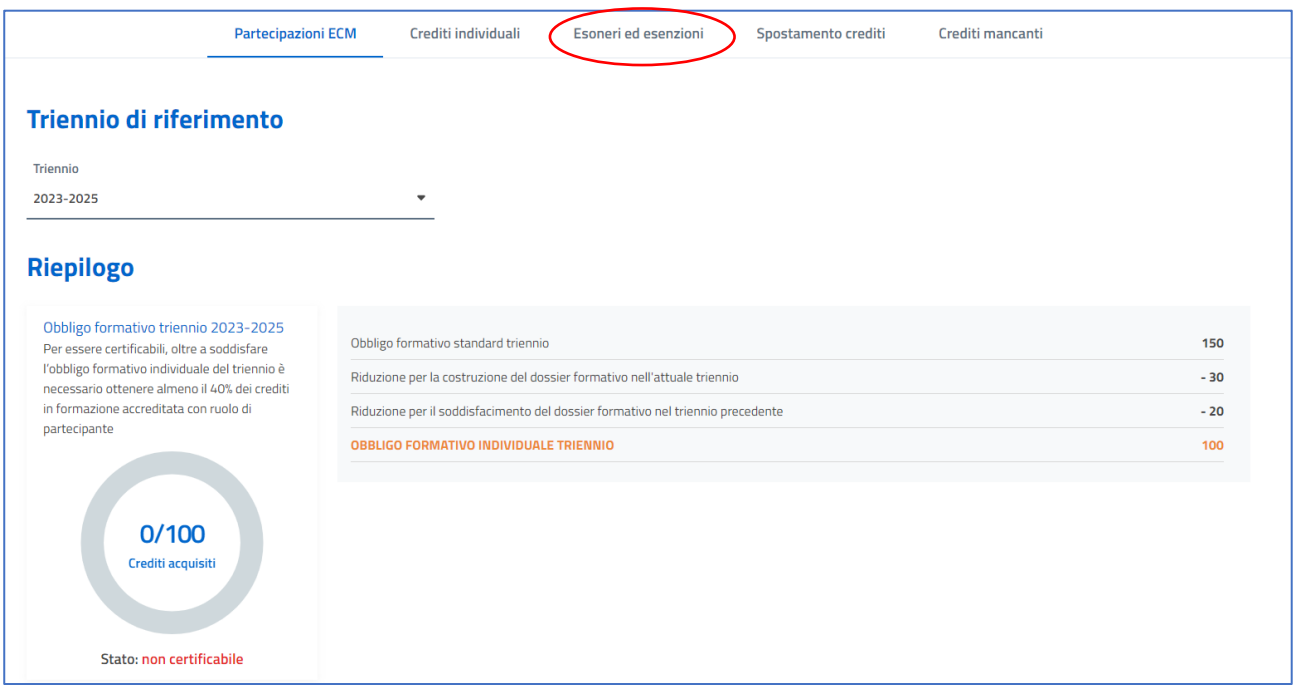

Nella sezione "Esoneri ed esenzioni" del portale CO.Ge.A.P.S è possibile auto-dichiarare eventuali esoneri (ovvero riduzioni del totale di ECM da accumulare perché si sono frequentati corsi di formazione accademica quali corsi di laurea, corsi di specializzazione in psicoterapia, dottorato di ricerca… negli anni 2023, 2024 e/o 202[5](#page-15-0) 7 ) o esenzioni (ovvero riduzioni del totale di ECM da accumulare perché durante il triennio 2023-25 ci è stato un periodo di interruzione dell'attività professionale, ad esempio per un congedo di maternità o malattia).

La lista completa degli eventi che sono accettati come esoneri ed esenzioni è presente sullo stesso portale CO.Ge.A.P.S nella sezione "Esoneri ed esenzioni". È sufficiente cliccare su "Esoneri ed esenzioni"  $\rightarrow$  "Tipologia richiesta"  $\rightarrow$  e poi selezionare "Esonero" o "esenzione").

Una volta selezionato l'esonero/esenzione che aderisce al proprio caso, sarà possibile verificare che, nel home page di riepilogo "Partecipazione ECM" il numero totale di ECM sarà inferiore a quello che era presente in origine.

Vi segnaliamo che, solo per il caso delle esenzioni, i crediti accumulati durante il periodo in cui si risulta esenti dal lavoro (es. per congedo di maternità) non vengono conteggiati. Se ad esempio è stato pubblicato un articolo durante i mesi di maternità per i quali si è richiesta un'esenzione, i crediti associati a tale pubblicazioni non verranno più considerati validi. Vedi il seguente esempio in cui una

<span id="page-15-0"></span><sup>7</sup> Si precisa che, per ottenere un esonero legato ad un corso di formazione tenutosi durante l'anno 2025 (es. scuola di specializzazione in psicoterapia, dottorato), bisogna attendere fino a gennaio 2026 per poter fare richiesta dell'esonero sul portale COGEAPS in quanto si aspetta il termine dell'anno solare per considerare validi questi tipi di esonero.

pubblicazione con data 01/01/2022 non è stata considerata valida per il calcolo dei crediti ECM in quanto rientrata nel periodo del congedo di maternità:

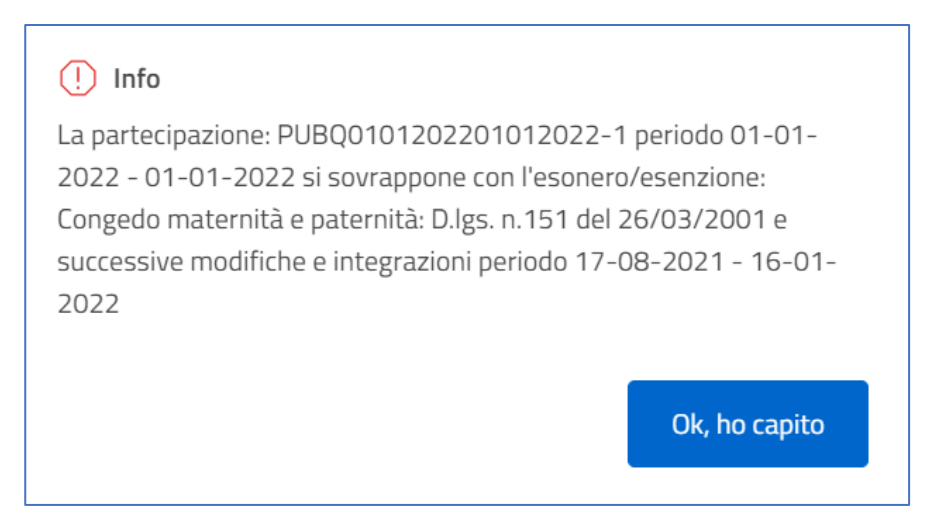

Infine, va precisato che, una volta ridotto il totale di crediti da accumulare nei casi in cui vi siano esoneri/esenzioni, su questo nuovo totale va stimata la quantità di crediti ECM minima (40%) che occorre ottenere tramite dei corsi di formazione accrediti ECM.

#### 4. **Spostamento crediti**

Il D.L. 198/2022 ("decreto milleproroghe") ha modificato il termine per il soddisfacimento dei crediti ECM del triennio 2020-2022 al 31 dicembre 2023. Per trasferire i crediti accumulati nell'anno 2023 al triennio precedente occorre andare nella sezione "spostamento crediti" del sito CO.Ge.A.P.S.

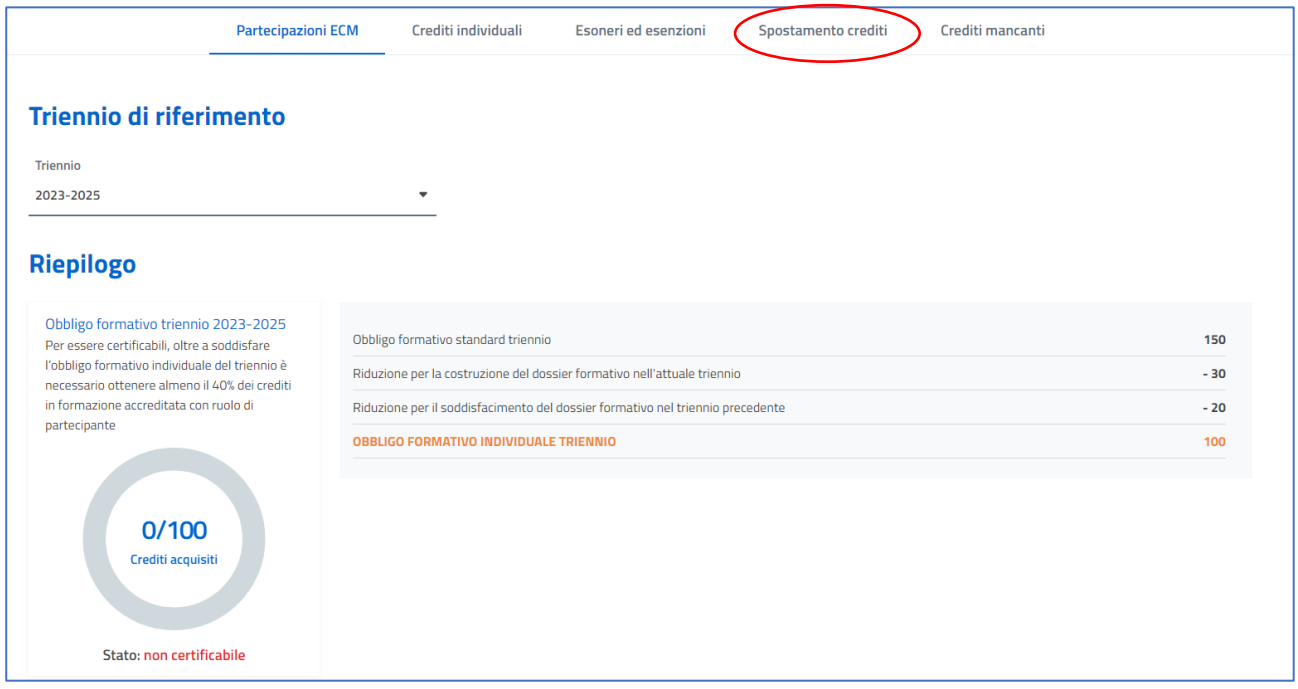

In particolare, cliccando su "spostamento crediti" appare una pagina in cui sono visualizzati i vari eventi che hanno permesso di accreditare ECM da gennaio 2023 in poi. Il professionista deve selezionare quale di questi eventi vuole "spostare" nel triennio precedente. Si specifica che i crediti associati all'evento selezionato saranno spostati per intero. Ad esempio, qualora mancassero 3 crediti al triennio 2020-22 e il professionista sposta un evento che vale 10 crediti, tutti i crediti verranno spostati al triennio precedente (non solo i 3 necessari).

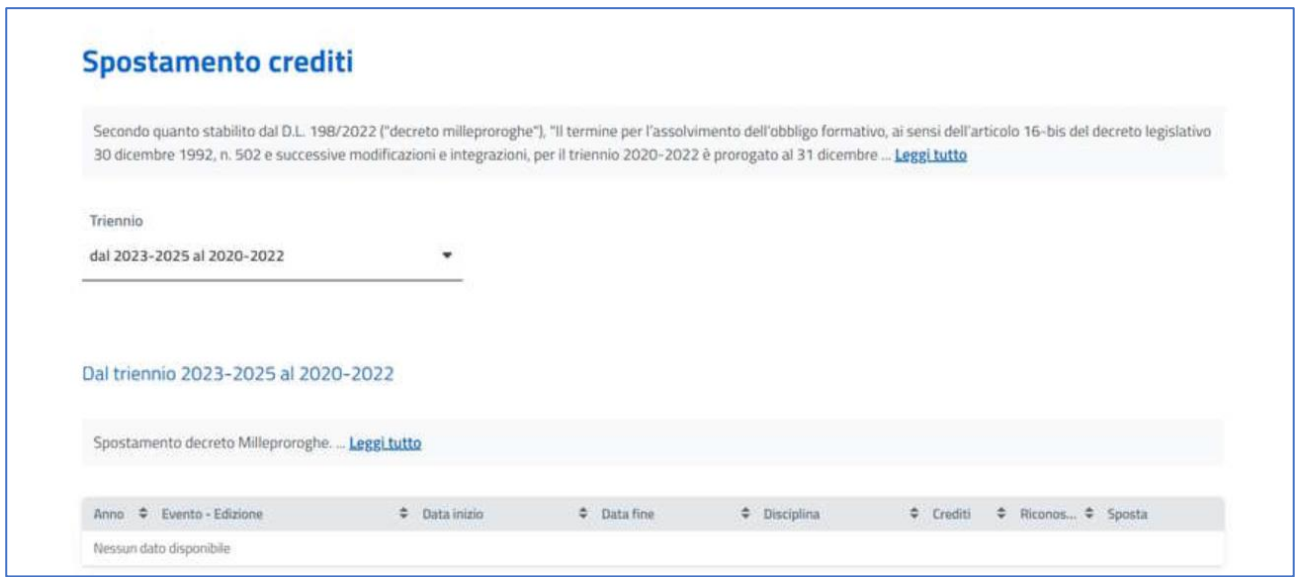

## **5. Questioni ancora aperte**

Queste linee guida forniscono indicazioni generali, possono tuttavia esserci casi particolari che non rientrano in quelli ipotizzati nella presente guida.

Per ulteriori segnalazioni e richieste di chiarimenti riportiamo i seguenti contatti utili:

- Il CO.Ge.A.P.S è disponibile telefonicamente allo 06.36000893 (dal lunedì al venerdì dalle 09:00 alle 13:00) o via email scrivendo a [ecm@cogeaps.it](mailto:ecm@cogeaps.it)
- Il servizio del CNOP è disponibile via email scrivendo a: [ecm@psy.it](mailto:ecm@psy.it)

Milano, dicembre 2023

Dott.ssa Gaia Cuccì e Dott.ssa Angela Sorgente

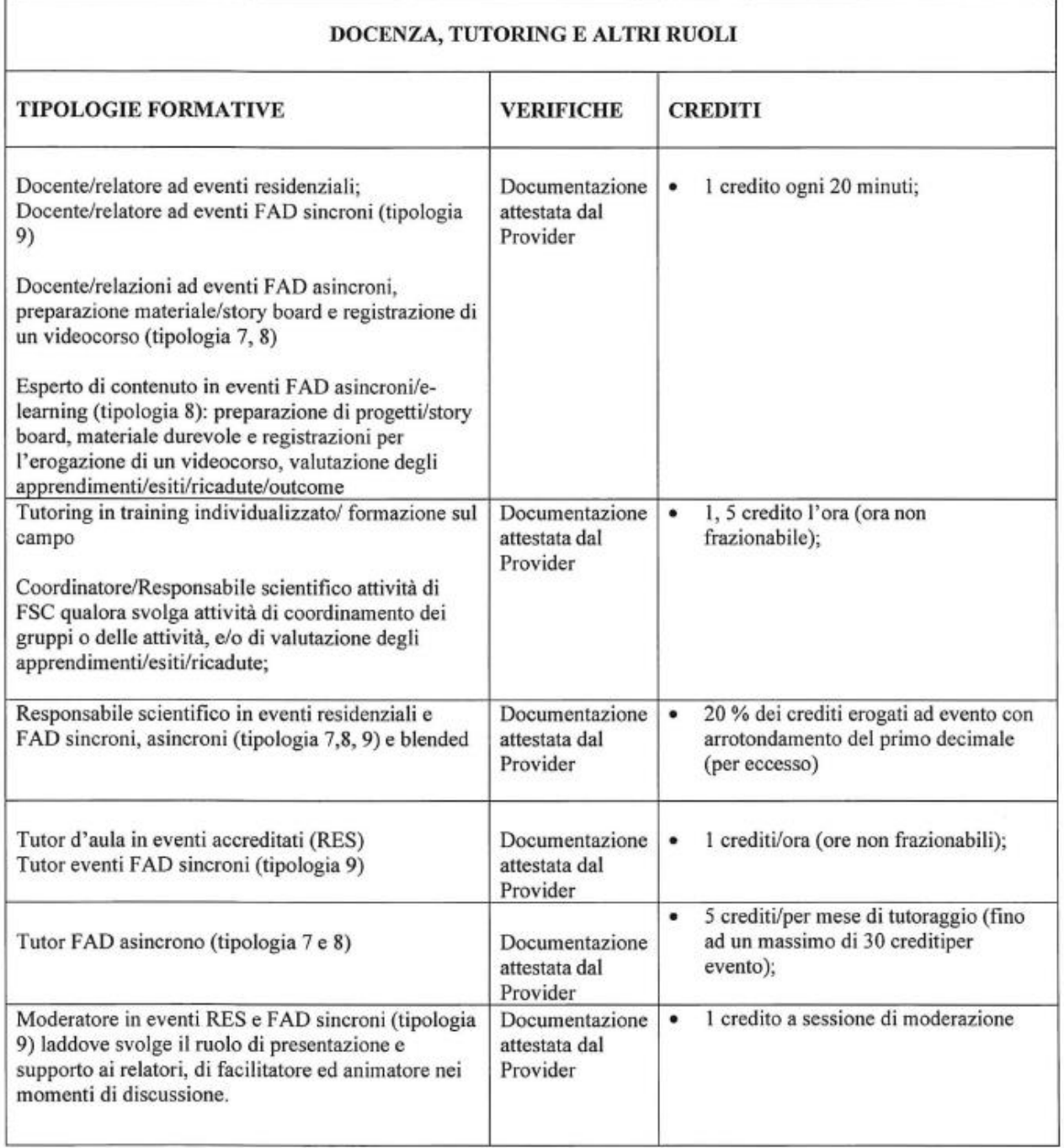